# Topic 1 : Basic Syntax for Markdown

## 1. Putting Headings:

Select Markdown option instead of code and execute the cell.

In [2]: *# Heading level 1 ## Heading level 2 ### Heading level 3 #### Heading level 4 ##### Heading level 5 ###### Heading level 6*

> *# Write the above lines in a cell, choose the markdown instead of Code in # compile the markdown and print below code. DO NOT WRITE THESE LINES TO*

# Heading level 1

## Heading level 2

Heading level 3

Heading level 4

Heading level 5

Heading level 6

## 2. Writing Bold letters

#### remove # in the below text for markdown

```
In [ ]:
# __two underscores before and after the text__
```
two underscores before and after the text

## 3. Writing italic letters

In [7]: *# \_single underscore before and after the text\_*

single underscore before and after the text

## 4. Dotted Points

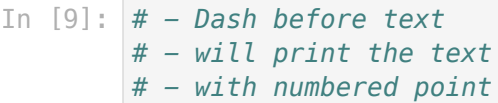

- Dot before text
- will print the text
- with numbered point

## 5. Numbered points

In [12]: *# 1. sample # 2. text # 3. test*

- . sample
- 2. text
- 3. test

## 6. Creating Tables:

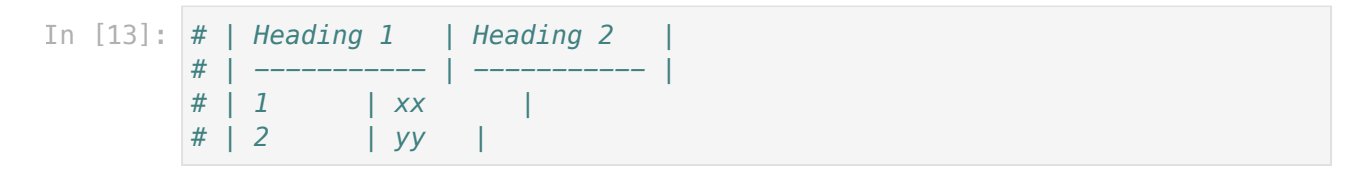

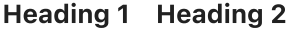

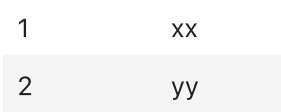

## 7. Images:

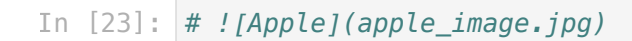

**Apple** 

## 8. Underscore text

In [19]: *# <u>Underscore text </u>*

Underscore text

## 9. Horizontal line

In [22]: *# \*\*\**

In [ ]:

## Topic 2 : Basic Python Programming

### Step 1: print "Hello World"

In [1]: print("Hello World")

Hello World

### Step 2: Create a Numeric Variable

In [2]: a **=** 10

### Step 3: Print above created variable

In [3]: print(a)

10

### Step 4: Print the type of above variable

```
In [4]: \mathsf{print}(\mathsf{type}(\mathsf{a}))
```
<class 'int'>

### Step 5: Create a String Variable & Print

```
In [5]:
string = "Hello"
```
#### Step 5.1: Access 2nd element in above string

```
In [6]: \mathsf{print}(\textsf{string}[1])
```
e

#### Step 5.2: Find the length of above string

```
In [7]:
print(len(string))
```
5

Step 5.3: Create another String and compare the strings.

In [8]: string2 **=** "World" **if** string **==** string2:

```
 print("Both Strings are same.")
else:
     print("Both Strings are not same.")
```
Both Strings are not same.

#### Step 5.4: Perform Concatenation operation

```
In [9]:
string3 = string + string2
        print(string3)
```
HelloWorld

### Step 6: Create a list

```
In [10]:
sampleList = [3, 5, 6, 18, 10]
```
#### Step 6.1: Find the length of above list.

```
In [11]:
print(len(sampleList))
```
5

### Step 6.2: Iterate above list using for loop.

```
3
        5
        6
        18
        10
In [12]:
for i in sampleList:
               print(i)
```
Step 6.3: Add another element in to above list

```
In [13]:
sampleList.append(22)
```
#### Step 6.4: Remove one element from above list

```
In [14]:
sampleList.remove(3)
```
Step 6.5: Find the minimum and maximum numbers exists in above list.

```
5
In [15]:
print(min(sampleList))
         print(max(sampleList))
```
## Step 7: Getting input as a string from User

22

```
Hello Likhitha ! 
In [16]:
name = input("Enter your name:")
```
### Step 8: Displaying output: string

```
In [19]:
print("Hello " + name + " ! ")
```
Hello XXX!

### Step 9: Getting input as a int from User

```
In [17]:
num = int(input("Enter a number: "))
```
You entered a number: 360

### Step 10: Dispay the input

```
In [22]:
print(num)
```
360

### Step 11: Different ways to print int and string

```
The total sum of values a and b is: 30
       The total sum of values a and b is: 30
       The total sum of values a and b is: 30
In [20]:
a = 20
         b = 10sum = a + b
         # Several ways to print
         print("The total sum of values a and b is: {}".format(sum)) 
         print("The total sum of values a and b is: %d" %sum) 
         print("The total sum of values a and b is:", sum)
```
### Step 12: Getting multiple inputs from the user:

```
First number: 1
       Second number: 2
       Third number: 3
In [18]:
a, b, c = input("Enter any three values: ").split()
         print("First number: ", a)
         print("Second number: ", b)
         print("Third number: ", c)
```
## Step 13: Define a function using "def"

```
In [24]:
def HelloWorld():
              print("Hello World")
```
## Step 14: Call the above function

```
Hello World
In [26]:
HelloWorld()
```
In [ ]:

# Topic 3 : Advanced Python Programming

## 1. pip install Command:

In [26]: *## Syntax: !pip install package-name*

Example: **!**pip install pami

2. Reading and Processing .CSV file:

```
In [ ]:
# Reading a .csv file
        import csv
        file = open('fileName.csv')
        csvreader = csv.reader(file)
        # Printing Column names in csv file
        header = next(csvreader)
        print(header)
```
## 3. Reading CSV with pandas:

```
In [ ]:
# Reading csv file into a dataframe
        import pandas as pd
        df = pd.read_csv('inputFileName.csv')
        # If you get error to open the file using the above code give absolute pa
        # df = pd.read_csv('Exercise_1/inputFileName.csv')
        # You can get absolute path by right click -> copy path. 
        # Printing the first rows of dataframe
        print(df.head())
        # Printing the column names
        print(df.columns)
        # Dropping columns from dataframe
        print(df.drop('stationId', axis=1))
```
*# Printing number of rows and columns in dataframe* print(df**.**shape)

### 4. How to add code description?

```
In [ ]:
# Add the description about the code using comments.
        def hello_world():
             # A simple comment preceding a simple print statement
             print("Hello World")
```